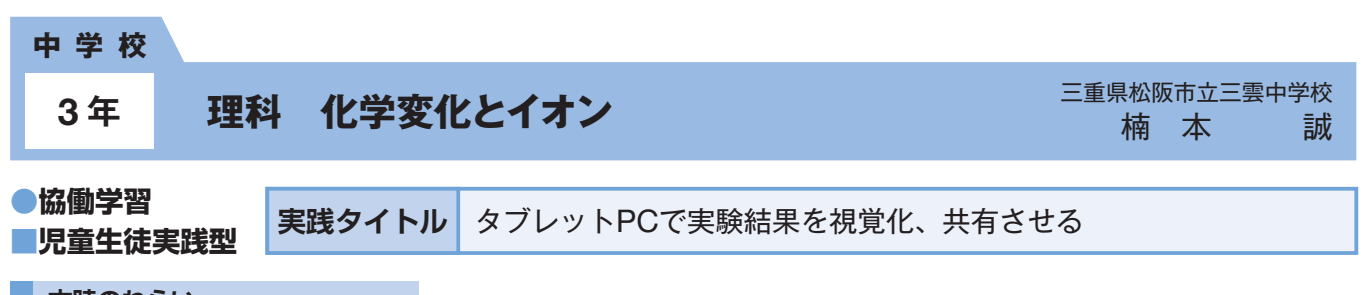

## **本時のねらい**

言葉で表現しにくい実験結果を視覚化することで、考察に広がりを持たせる。BTB溶液を入れた濃度の異なる塩酸A、Bを水酸化ナトリウムで 中和させ、結果は中和に要したアルカリの滴数だけでなく、水溶液の色も撮影し共有する。色を視覚化することで、考察の視点を増やすことが できるようにする。

## **主に活用したICT機器・教材・コンテンツ等とそのねらい**

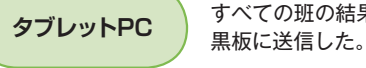

すべての班の結果を比較、検討するために、各班の実験結果をタブレットPCに備わるアプリケーションを使用し、電子

科

理

言葉で表現しにくい色の変化を実験結果で扱うために、結果はタブレットPCに実装されているカメラで撮影し、写真 **静止画 ) ロキ くみみした くいらい叉に**を:<br>*にデータ*を書き込んで使用した。

## **参考にしてほしいポイント**

理科の実験では、力や音など、目に見えにくいもの、言葉で表現しにくいものを扱うことがある。そこで本時は実験結果の色の変化をタブレッ トPCの機能を利用して、視覚化させ、全体で共有した実践である。生徒は「中和したのでBTB溶液は緑色になった」と言葉で伝えても、実際に 写真を見ると緑色にもいろいろあることが分かった。ここから、中和に必要とした水酸化ナトリウムの滴数の各班の違いについて考察を深める ことができた。

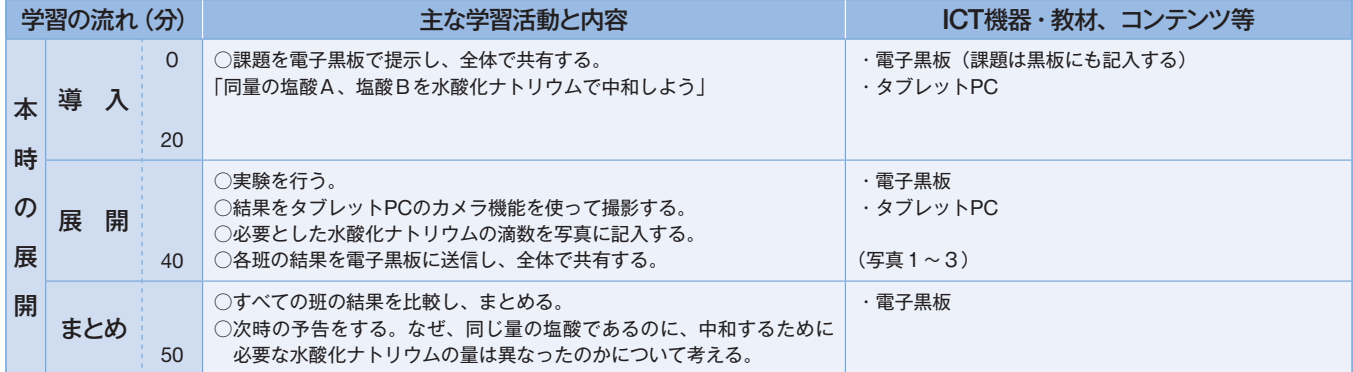

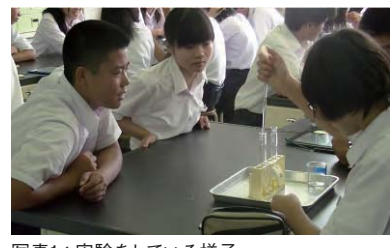

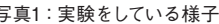

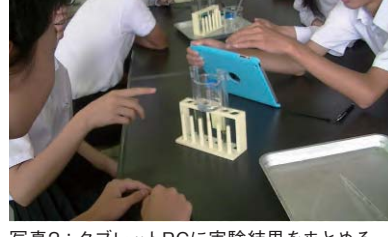

写真1:実験をしている様子 フランス マンクラン・タブレットPCに実験結果をまとめる 写真3:電子黒板に送信した実験結果の画面

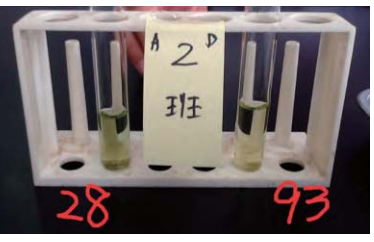

**児童生徒の反応**

本校は生徒一人ひとりに1台のタブレットPCを貸与し、電子黒板等を活用した授業を行っている。そのため、実践を重ねるごとに、生徒の機器 の操作性は向上してきた。また、授業後のアンケートから、導入期の「次も機器を使った授業がしたい」といった機器を使用できることによる 動機付けから、「自由に動画を止めることができて、よく分かった。次も使いたい」といった機器の機能特性にふれたことによる動機付けに変化 してきた。

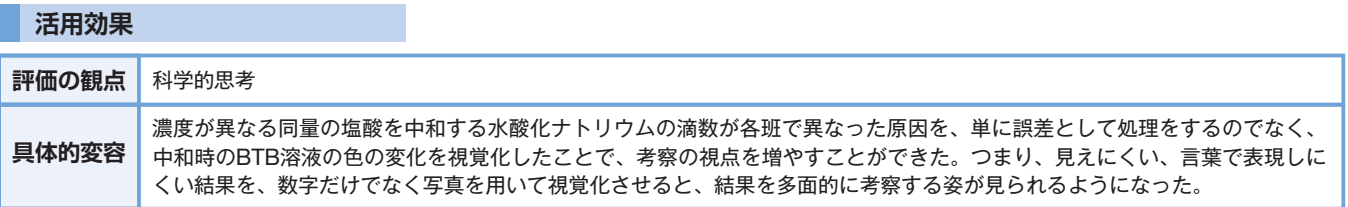

## **実践の手応え**

本実践では視覚化した実験結果を共有することで考察の広がりを実感した。手立てとして、タブレットPCと電子黒板を活用したが、生徒が操作 を容易に行えたこともポイントであった。例えば、班で実験を行い結果をまとめ、各班の結果を電子黒板に送信することも容易であった。すべ ての班の結果を共有することで、班での協働学習を、瞬時にクラス全体の協働学習に変えることができた。